Procedural Error report logs appear after you run cost on a specific parcel. These reports provide information about data entry selections that have been made when you entered the data. On the next pages we will show you how to review these reports and identify various issues. Below is an example of an error log.

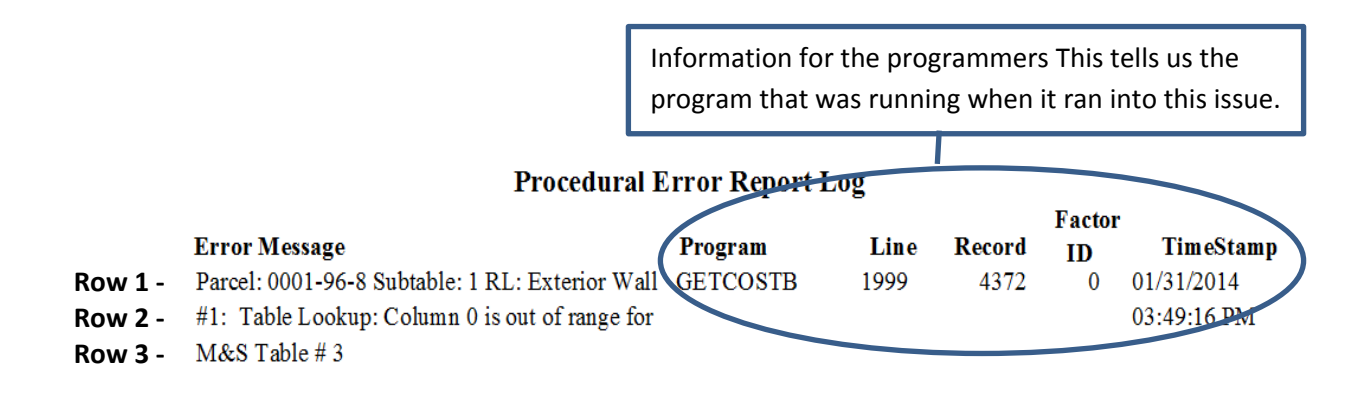

**Row 1** is made up of the following 3 components

- A. Parcel ID of the parcel that has the issue
- B. 1 RL This is the 'Section' of the parcel for example if the parcel has 2 houses on it one building would be identified as 'Section 1' and the other would be 'Section 2' In our example it is the 'Section 1' house that has an issue. The letters 'RL' stand for Reference Line.
- C. After the 'RL:' the field that is being questioned is shown. 'Exterior Wall' in this example.

**Row 2** is made up of 2 components

- A. The field ID number that is being questioned. There are a number of fields that can have various combinations of attributes the program allows you the ability to identify each attribute individually. Exterior wall is a good example: you may have a house with 3 different types of Exterior wall covering. So you could identify each Exterior Wall type the following way. Exterior wall ID  $#1 =$ Vinyl siding, Exterior wall ID  $#2$  $=$  stucco, Exterior wall  $# 3 =$  Wood siding. This error report is telling you that there is a problem with the way Exterior wall ID # 1 is set up.
- B. Cost Table information Column  $0$  is out of range This means that the field that is being used to calculate a value for this feature doesn't work with a specific table.

**Row 3 –** is made up of 1 component

A. The Marshal & Swift cost table being used to calculate this specific feature. In this example it is table  $\# 3$ . Table  $\# 3$  is 'Single, Fair Quality' if we go to that table we will be able to better address what our issue is with the exterior wall on this parcel.

You can always view your cost tables that are being used by the program. **However you must be careful as you can change them!!!** To view cost tables select the 'Valuation' menu item at the top of your program. Choose 'Cost Approach' from the drop down menu then select 'View/Modify Cost Tables' as seen below.

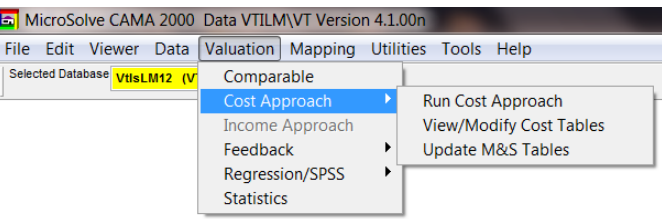

Once the Cost Table window appears select the drop down labeled 'Table Number' and select the table you want to review. We are looking at table #3 as that is the one on our error report.

We need to pay attention to this section that shows us how the 'Cost table on the next tab is set up. Then identify these to our parcel on the data display refer to the illustration on the top of the next page.

## **Style** – 1 and **Ext Wall** - 0

Looking at the actual table we can see we are on table # 3 and on the right 'Style' is 1 for the page. There is a page for each item in the drop down list for 'Style'

**Rows** represent Sq Foot of the house so we would scroll down to the row for 1700 sq feet.

**Columns** represent 'Ext Wall' aka siding. You can see the columns start at # 1 these numbers relate to the choices that are available within the 'Ext Wall/Siding' Dropdown on the Data display screen seen on the next page.

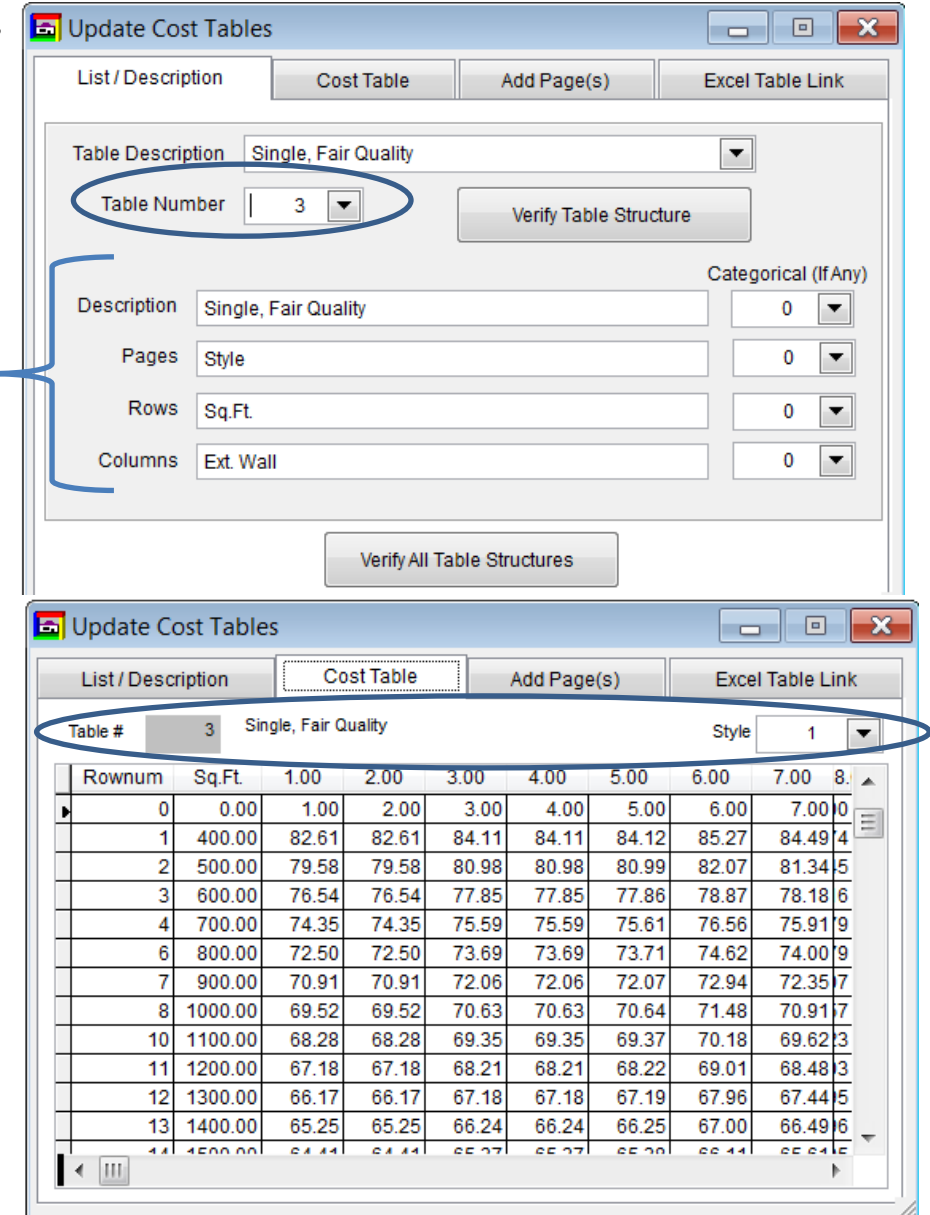

# Procedural Error Report Log

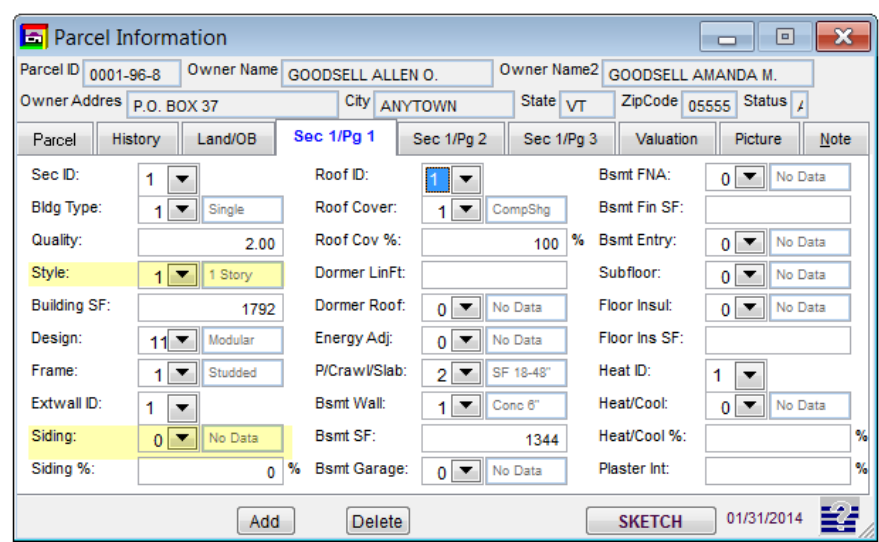

Now that you know all of the parts of the puzzle we know that the reason we are getting this Procedural Error Report when we run cost on this parcel.

We need to Add a siding choice on Section 1 of this parcel and a Siding percentage as well to be complete. Then run cost again.

This Procedural Error Report is a little different in that it is identifying an issue with a calculation within the costing equation. Because the user set up a Land ID, Calc Method, and Land type the program expects that the 'Area' field to have data as well. Simply enter the correct value to the 'Area' field and this message will be resolved.

#### **Procedural Error Report Log**

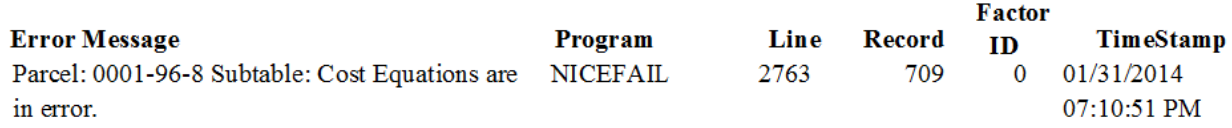

Line:510 Order:10570 Equation: A\*PA\_o\*qual\*neigh\_mult System message is Variable PA\_O' is not found.

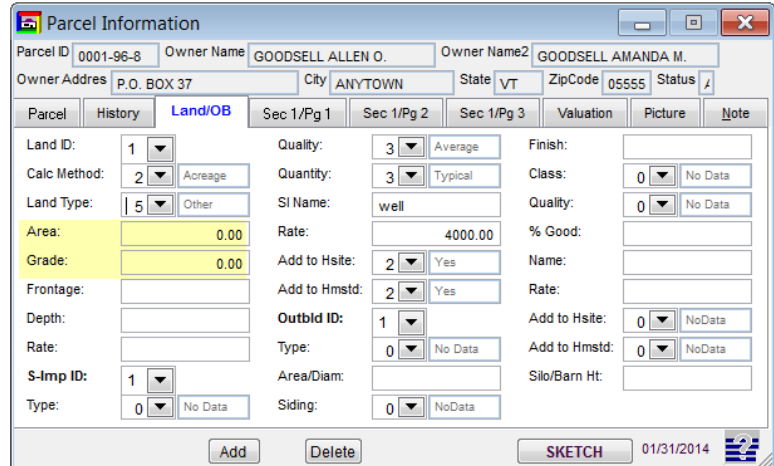

# **Illustration A**

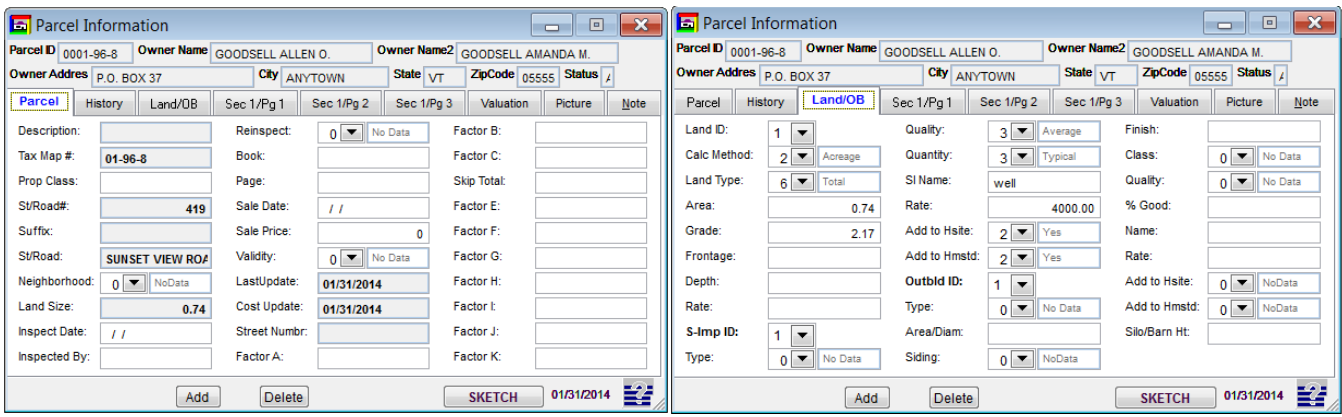

### **Illustration B**

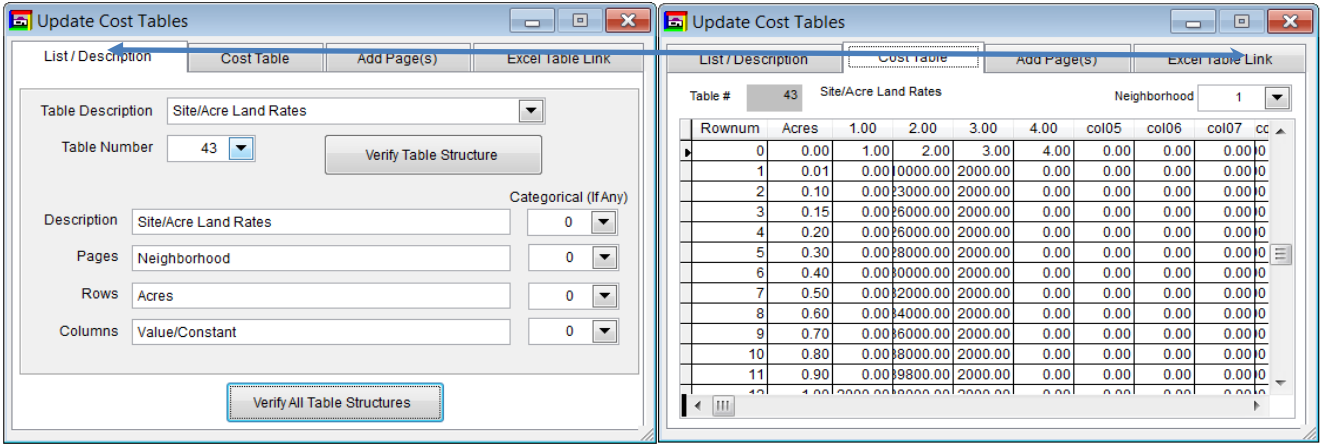

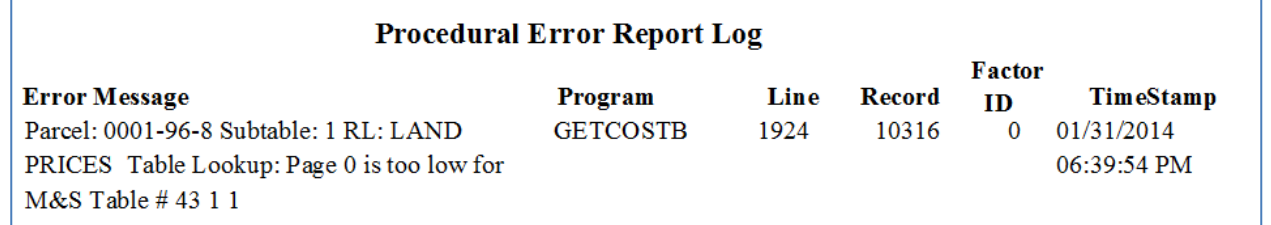

**Quiz** – Use the illustration A of the 'Parcel' and 'Land/OB' tab along with illustration B table 43. Can you tell what problem this Procedural Error Log is report to the end user?

What Section has the issue?

What field is causing the problem?

What is on page 0 for table 43?